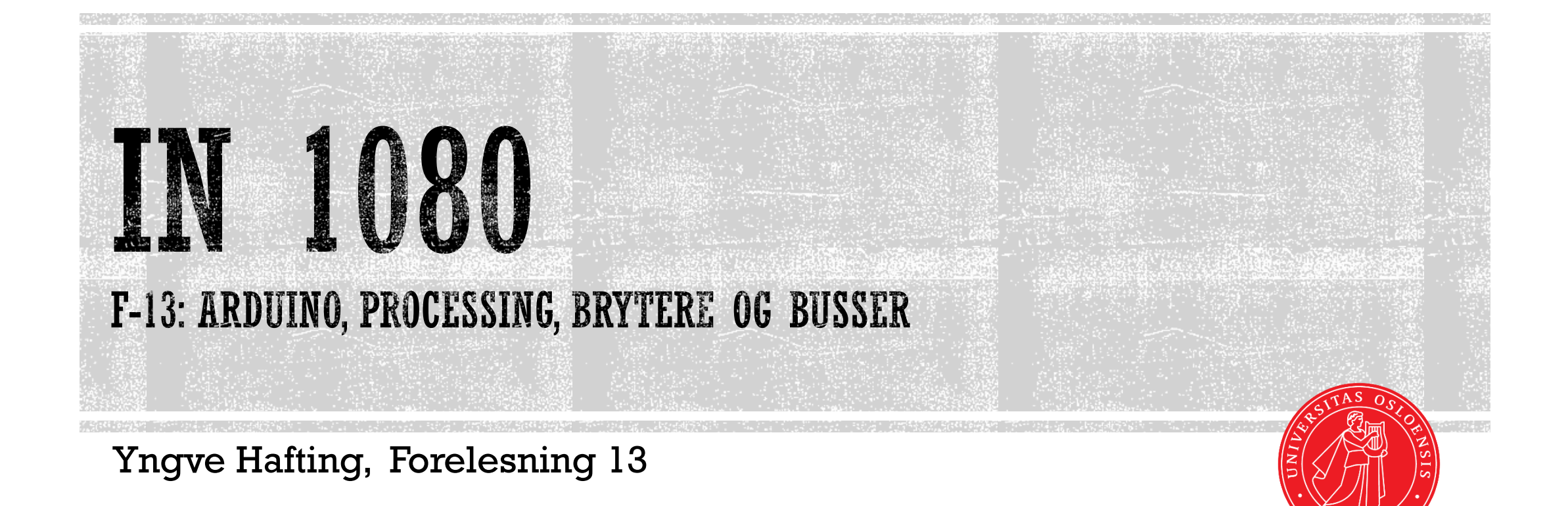

UiO: Institutt for informatikk

# OVERSIKT

- Arduino og Processing
	- Hvordan komme i gang
	- Jobbe med standardbiblioteker
	- Tilgjengelig eksempelkoder
- Brytere
- Pullup/motstander
- Avkoblingskondensator
- Busser
	- **RS232**
	- SPI
	- $\blacksquare$  I2C
	- **RS 485**
- Terminalprogrammer

### UiO: Institutt for informatikk

Det matematisk-naturvitenskapelige fakultet

 Denne forelesningen bruker blant annet fra tutorials fra sparkfun delt under CC BY-SA 4.0 lisens.

#### Lisensen står forklart under

- [https://creativecommons.org/](https://creativecommons.org/licenses/by-sa/4.0/) licenses/by-sa/4.0/
- Materialet som er benyttet er linket opp som forslag til videre lesing.

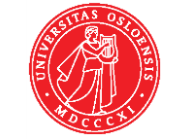

# OBLIGEN: ARDUINO OG PROCESSING

Begge kan pakkes ut med 7zip og kjøres fra hjemmeområde

### [www.arduino.cc](http://www.arduino.cc/)

- Laste ned rammeverk (ca 500MB pakket ut.)
- Obligen bruker Arduino Leonardo.
- Driver må installeres, og man må gi tilgang til å bruke nettverk (popup)
	- Drivere skal være installert på laben
- [www.processing.org](http://www.processing.org/)
	- Laste ned rammeverk (ca 250 MB pakket ut)
	- Processing bruker java (Python er ikke ferdig)
- Begge finnes på CADlib: [\\bifrost\project0\robin\CADlib\IN1080\2018\](file://bifrost/project0/robin/CADlib/IN1080/2018/)
	- Versjon: 1.8.5.
	- Egen PC: Like raskt å laste ned fra web.
	- Inneholder både Arduino og Processing, inkludert arduino drivere.
		- Begge kan kjøres direkte fra området, men drivere må installeres når kort skal brukes.
		- NB: Det kan gå langsomt.

### UiO: Institutt for informatikk

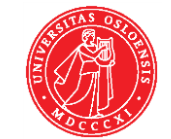

# **ARDUINO**

- Bestemte (open source) mikrokontrollerkort og åpent rammeverk for å lage kode
- Bruker «Arduino Programming language» som i praksis er C
	- NB: Man kan aksessere alle registre i arduino i koden, på måter som ødelegger funksjonen til rammeverket. Hvis går inn i spesifikasjonen til mikrokontrolleren og bruker registre derfra ukritisk, kan det hende arduino-funksjonene ikke vil virke.
- All kode inneholder
	- $\blacksquare$  setup()
		- Her fyller man inn ting som skal kjøres initielt.
			- Oppsett av IO pinner, ol.
	- $\blacksquare$ loop()
		- Her er hoveddelen av programmet som kjører på repeat til man skrur av
		- Tilsvarer «draw()» i Processing

### UiO: Institutt for informatikk

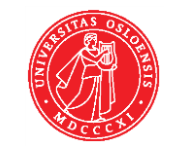

# ARDUINO LEONARDO: TECH SPECS

#### <https://store.arduino.cc/arduino-leonardo-with-headers>

- Merk: Vi har en begrensning i hvor mye strøm utgangene kan levere. Prøver vi å trekke mer strøm enn det, vil ikke Leonardo klare å levere en utspenning som er høy nok (og vi risikerer skade på kortet!)
- Sjekk alltid at utgangen er i stand til å drive det du setter som mottager…

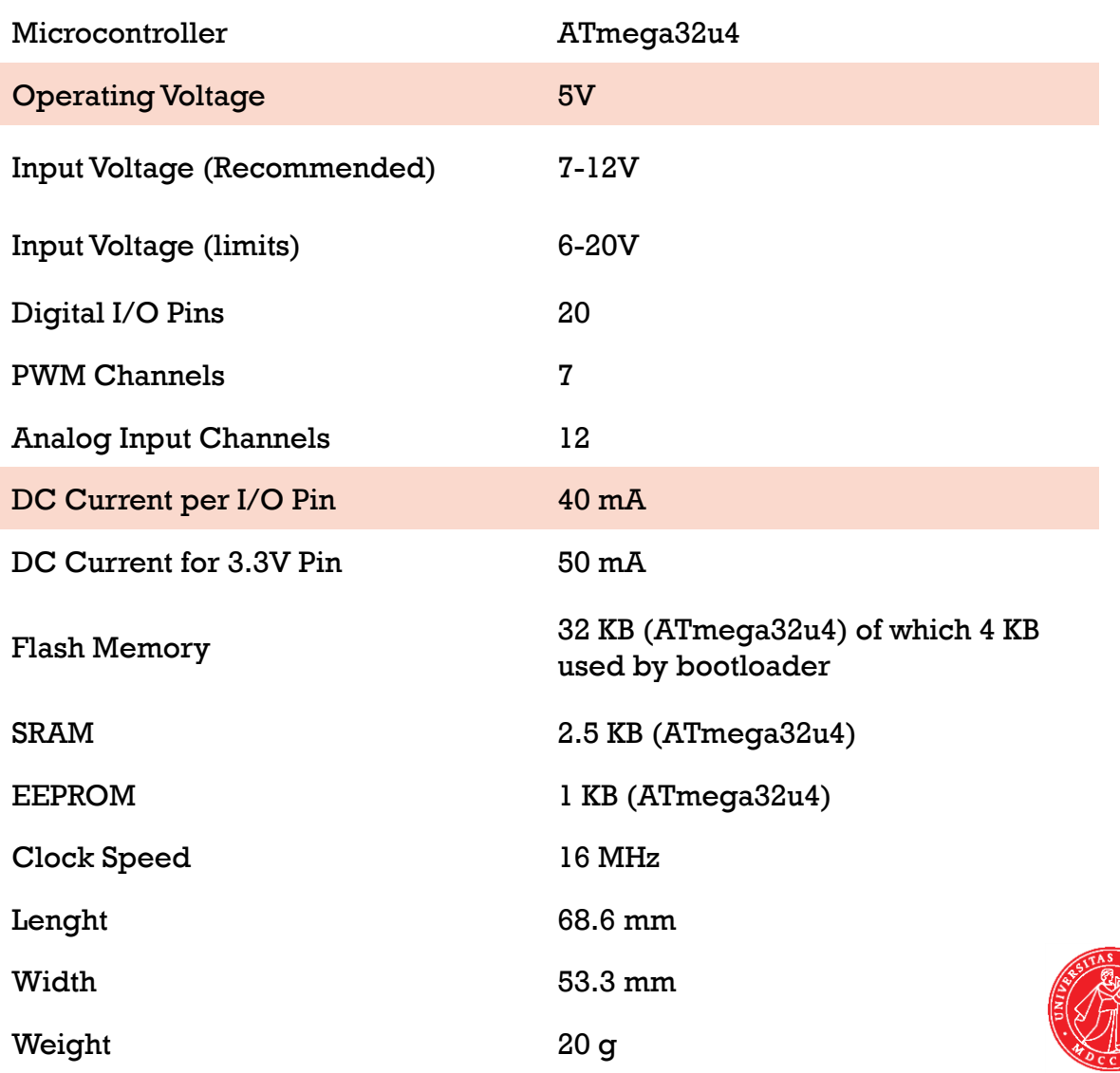

### UiO: Institutt for informatikk

# PROCESSING OG ARDUINO DEMO

- Hvordan komme i gang
- File->Examples->Libraries->Serial->SimpleWrite
	- (inneholder også arduino kode)
- Koble til arduino og finn portnavn
	- **Endre portnavn i Processing**
- arduino rammeverk:
	- Kopiere tekst fra processing til arduino
	- Modde LEDpin til 13.
	- Sjekke at riktig kort og port er valgt («tools» meny)
	- Kompilere og kjøre (programmere arduino)
- **Processing** 
	- Kompilere og kjøre
		- (gi evt tilganger underveis)
- Jobbe med standardbiblioteker
- Tilgjengelig eksempelkoder

### UiO: Institutt for informatikk

Det matematisk-naturvitenskapelige fakultet

Andre relevante processing eksempler:

- Examples->Topics->Continous Lines
	- Tegner strek vhja mus
	- Kan oversettes til å tegne graf…
- Examples->Basics->Data->CharacterStrings

=> Se på noen eksempler, bruk en du kan tenke deg.

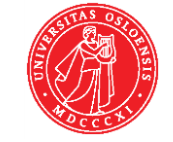

## **BRYTERE**

- Bryterkonfigurasjoner
	- Lett å avsløre med multimeter

**1**

**2**

- Pullup / Pulldown
	- Brukes i forbindelse med
		- Brytere
		- Busser
		- IO- porter
- Prell
	- Vanlig i mekaniske kontakter. Digitale systemer må ta høyde for at det forekommer.
- Terminologi
	- Firebokstavers koder for brytere se <https://en.wikipedia.org/wiki/Switch>
	- P = «Pole» er antall brytere
	- T = «Throw» er antall muligheter per pol
	- $S = «Single»$
	- $\blacksquare$  D = «Double»

### UiO: Institutt for informatikk

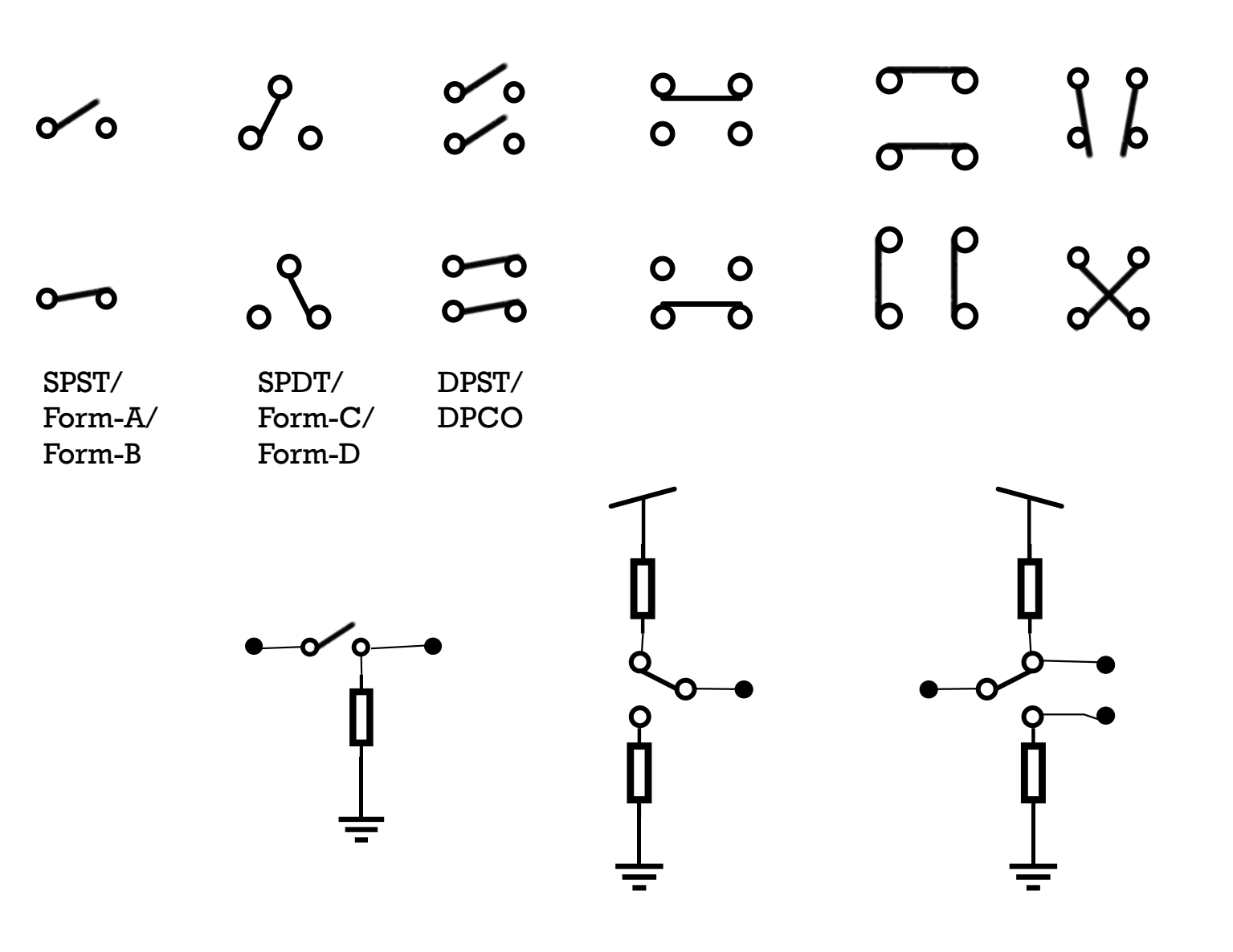

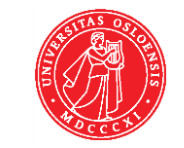

# BRYTERE- TERMINOLOGI

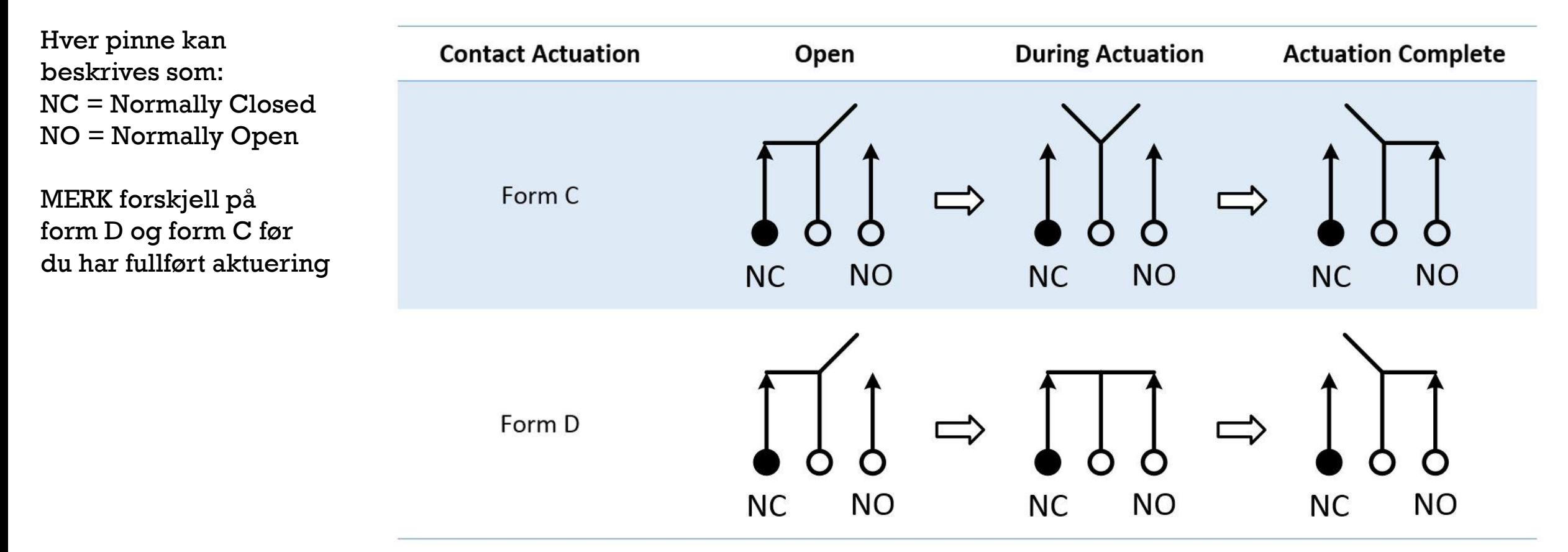

http://www.ni.com/white-paper/3960/en/

### UiO: Institutt for informatikk

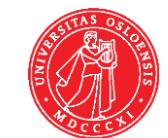

# OPAMP SOM DIFFERENSIELL FORSTERKER

- For å forsterke signalet til wheatstone -broen til trykksensoren må man bruke opampen som differensiell forsterker. Dette gjøres ved å konfigurere to eller tre opamper til en instrumenteringsforsterker.
	- Databladet til Opampen (MCP601) har eksempler (se figur).
- For å få en pekepinn på hvor mye forsterkning som trengs må man benytte databladet til trykksensoren.

### $V<sub>1</sub>$   $O<sub>2</sub>$  $R_{2}$ R, MCP60X Ο V<sub>OUT</sub> MCP60X  $R<sub>2</sub>$  $R<sub>2</sub>$ R3  $R_4$ MCP60X √RFF  $V_2$ o- $V_{OUT} = (V_1 - V_2) \left(1 + \frac{2R_2}{R_G}\right) \left(\frac{R_4}{R_3}\right) + V_{REF}$

**FIGURE 4-10:** Three-Op Amp Instrumentation Amplifier.

Datablad MCP601

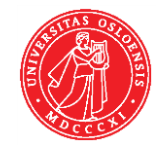

### UiO: Institutt for informatikk

# AVKOBLINGSKONDENSATOR

Små endringer i strømforsyning kan gi utslag i form av støy når vi holder på med sĕnsitive komponénter.

- For å glatte ut strømmen benytter vi gjerne <u>avkoblingskondensatorer</u> «bypass/decoupling capacitor» rett ved s<del>trømforsyningspinnene til al</del>le ICer.
- Størrelsen på avkoblingskondensator varierer.
	- Hurtigswitchende komponenter benytter gjerne små, raske kondensatorer omkring 100nF- 10uF
	- Strømforsyninger bruker typisk mye større kondensatorer.
- Ofte vil databladet til komponenten gi en pekepin på hva som er en fornuftig størrelse på avkoblingkondensatoren

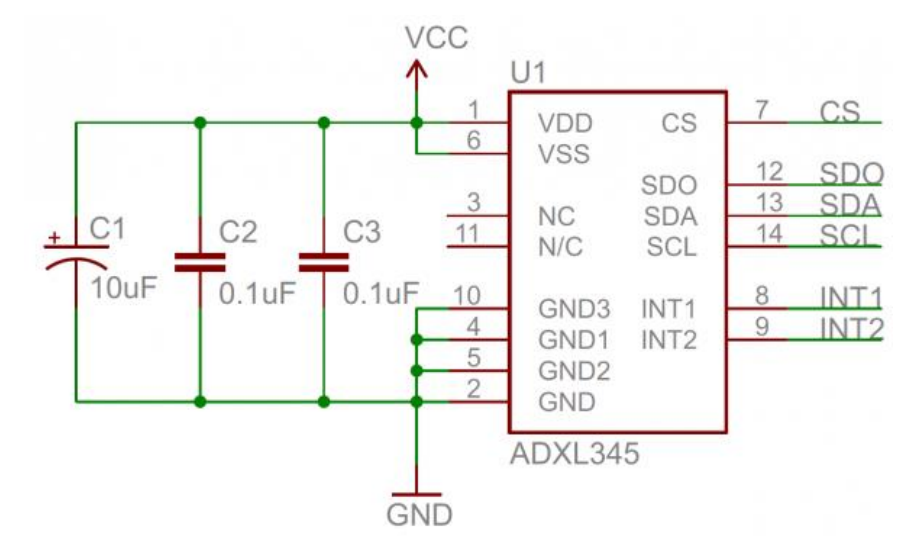

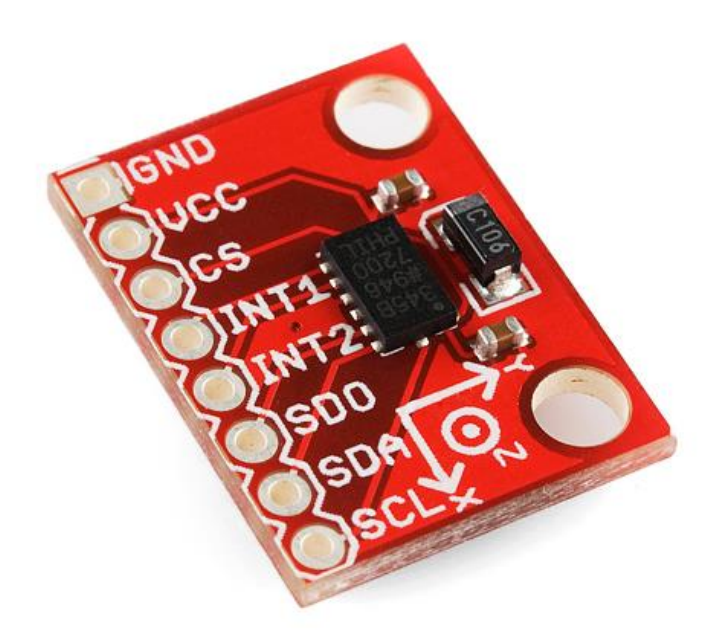

### UiO: Institutt for informatikk

Det matematisk-naturvitenskapelige fakultet

<https://learn.sparkfun.com/tutorials/capacitors/application-examples>

# BUSSTERMINOLOGI

- En buss er en kobling der to eller flere komponenter kan kommunisere med hverandre.
- Seriell vs parallell buss
- **Simplex (En retning)**
- **Full duplex: Begge retninger samtidig**
- **Halv-duplex: Begge retninger, men kun en av gangen**

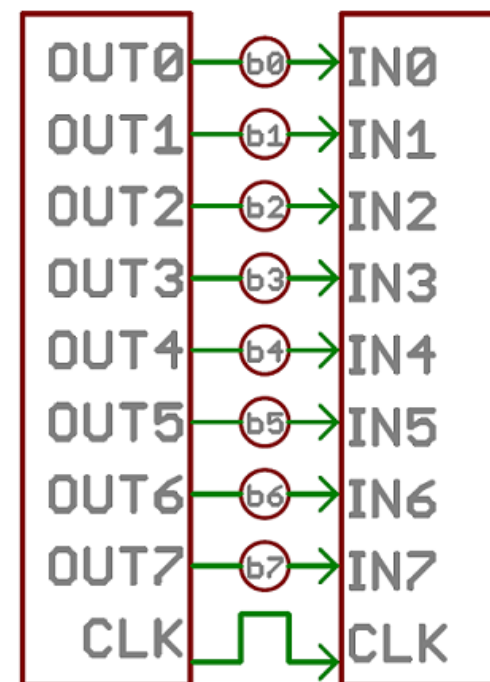

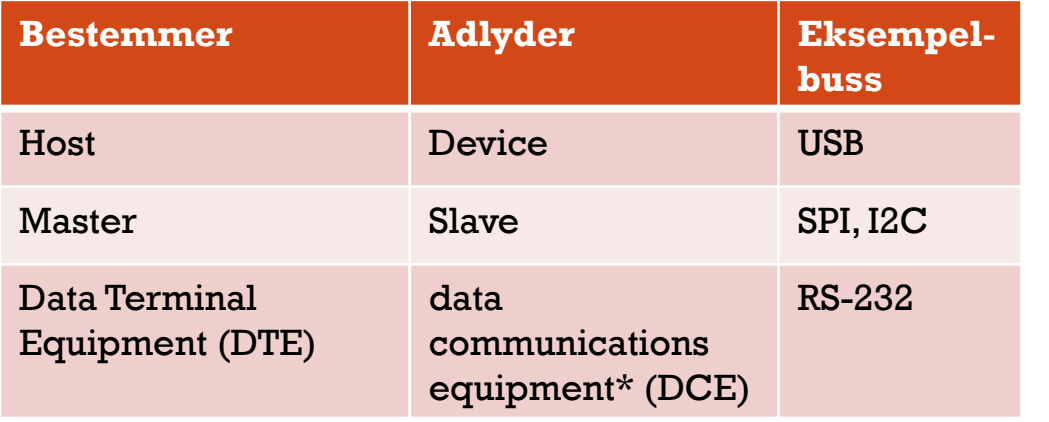

### UiO: Institutt for informatikk

Det matematisk-naturvitenskapelige fakultet

Seriell buss ↓ ,Parallell buss ↑

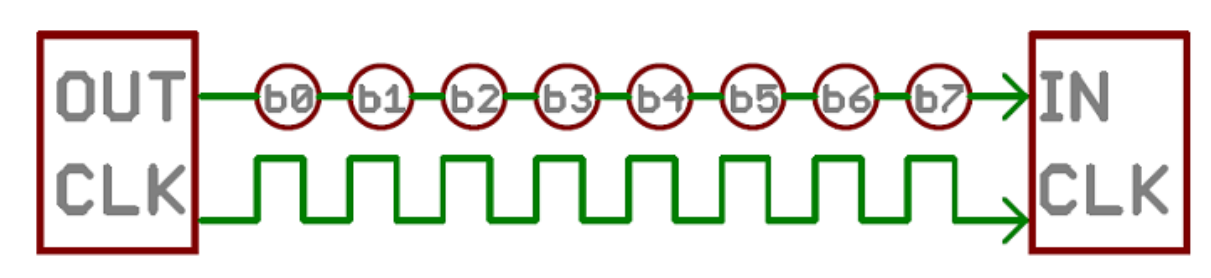

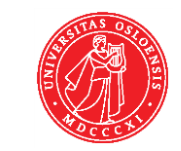

### **BUSSTYPER**

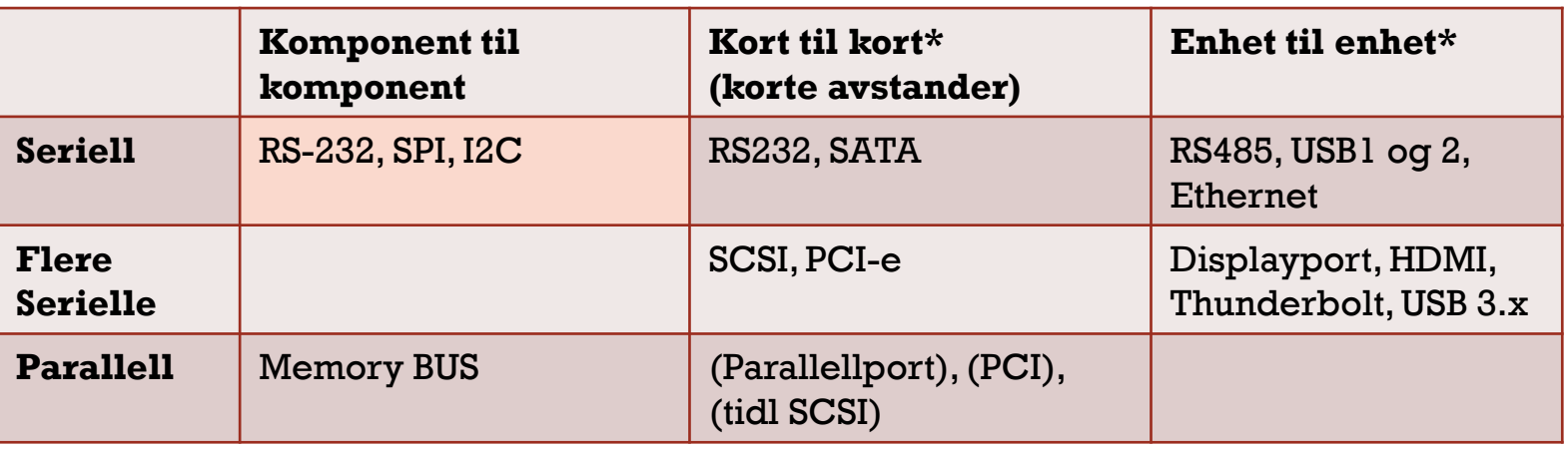

\*inndelingen etter avstand kan variere

- Utviklingen har gått fra parallellkoblinger (tykke ledninger) til mer seriell kommunikasjon
- Differensiell seriell kommunikasjon tillater høyere hastighet på dataoverføring per linje.
- Parallelle busser brukes typisk internt i komponenter og f.eks når vi kobler ting selv.

### UiO: Institutt for informatikk

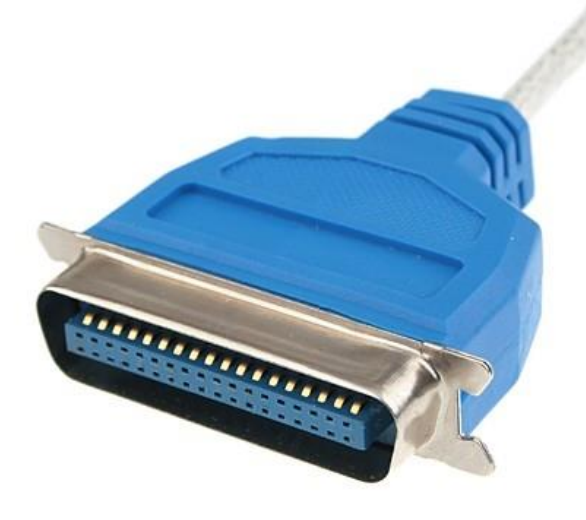

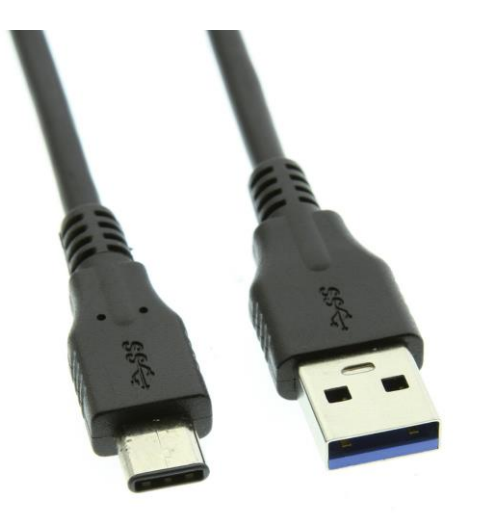

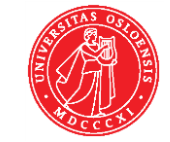

# RS-232 SERIELL KOMMUNIKASJON

- Toveis seriell datakommunikasjon.
- Laget for kommunikasjon mellom 2 enheter (PC/terminal og modem)
- Kan kjøres halv duplex eller full duplex
- Mulighet for en rekke ekstra ledninger for handshake/ status, men I prinsippet brukes bare to pinner til kommunikasjon
- opprinnelig laget på 60 tallet beregnet for kommunikasjon mellom datamaskin og modem ved +-15V…
- I dag benyttes det typisk mellom kretskort på 5V eller 3,3V (TTL – transistor-transistor level)
- Hastighet < ca 200kbps

UiO: Institutt for informatikk Det matematisk-naturvitenskapelige fakultet

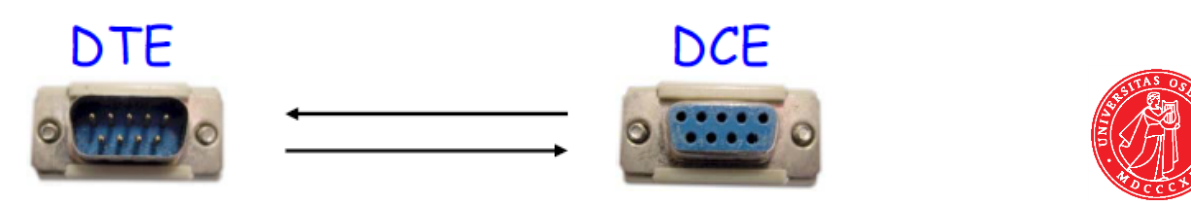

# RS-232, OG UART PROTOKOLL

- For å overføre data med RS-232 bruker vi en UART («Universal asynchronous receiver-transmitter»)
	- UART står for overføringen av data og presenterer dem parallelt i mikrokontrolleren.
	- Normalt er UART innebygd i mikrokontrollere.
- Klokkedata overføres ikke (derav asynkron).
- Hastigheten kalles «baud rate»
	- Bestemmes i forkant!
	- Typisk 9600 -115200 bps
- Data sendes i pakker som også *må defineres i forkant.* 
	- Alle pakker inneholder start og stoppbit.
		- Det kan også være 2 stoppbit
	- Data kan være fra 5 til 9 bit
	- Paritetsbit er lite brukt, men kan hjelpe dersom det er mye støy
		- Typisk 1 dersom tversummen av bits er odd, 0 ved partall.
- Generelt sendes LSB før MSB, så LSB er bit 0 i data
- TX (Transmit) fra en enhet kobles til RX (Receive) i den andre

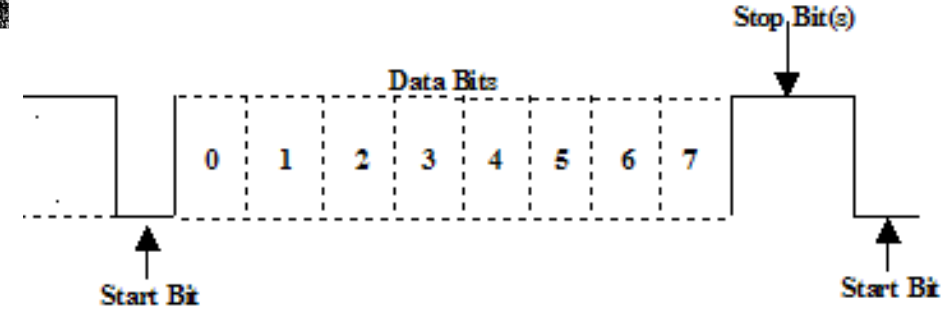

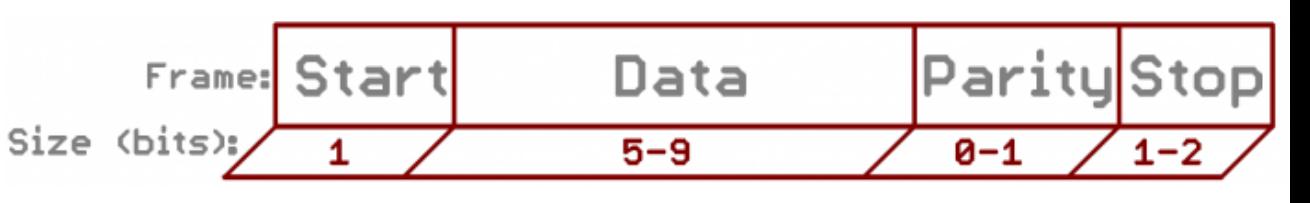

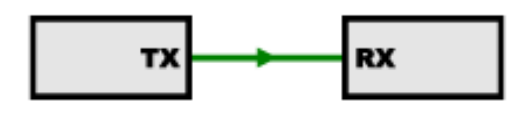

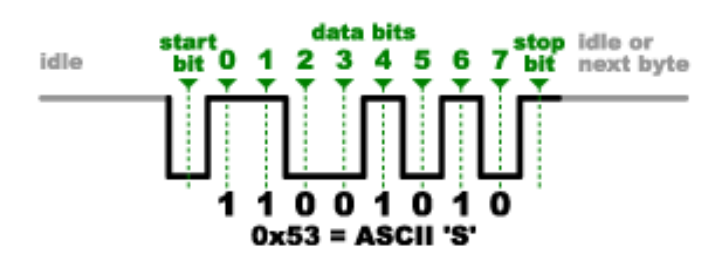

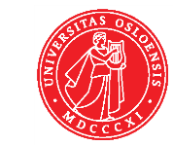

#### Mer/kilder:

<https://learn.sparkfun.com/tutorials/serial-communication/all> <https://learn.sparkfun.com/tutorials/terminal-basics/all>

# SPI – SERIAL PERIPHERIAL INTERFACE

- Synkron, full duplex seriell dataoverføring
- En Master, en eller flere slaver.
- Klokke overføres via linje
	- slavene behøver ikke egen klokke
- Enklere enn RS-232.
	- Slave trenger omtrent bare et shift-register for å ta imot data
- Hastighet kbps- Mbps
- **Terminologi:** 
	- SCK Serial Clock (fra Master)
	- MOSI Master Out, Slave In
	- MISO Master In, Slave Out
	- SS Slave Select

### UiO: Institutt for informatikk

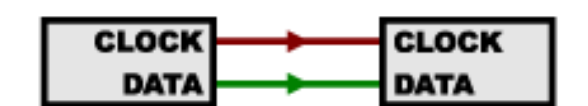

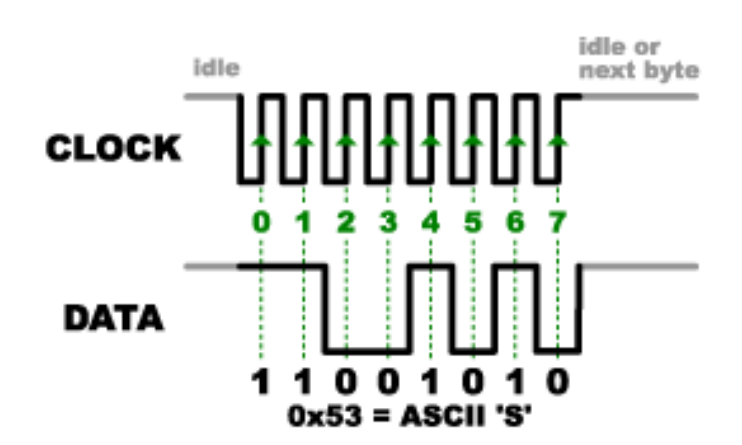

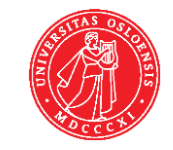

# SPI- PROTOKOLL

- Master som klokker all dataoverføring, og må vite hvor mye data den skal motta fră hvěr slave.
- Master kan enten ha en slave-select linje for hver slave, eller så må slavene være koblet i en kjedekobling «daisy chain» (se figur)
- Slave select signalet forteller slaven at den må lytte og eller sende data.
	- Slave select er aktivt lavt, og bør ha egen pullup-motstand, for å unngå konflikt på  $\check{\phantom{a}}$ bussen.

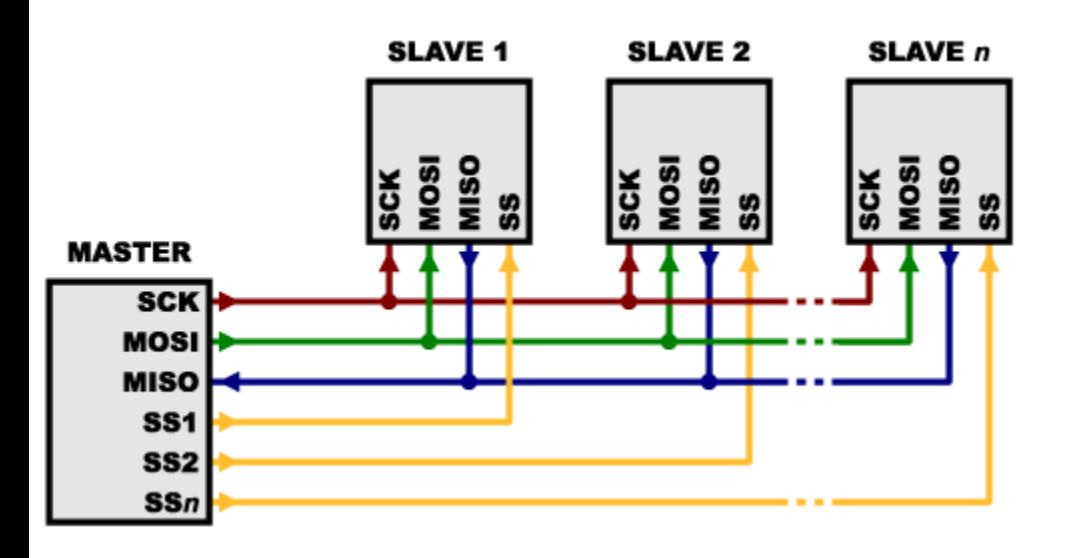

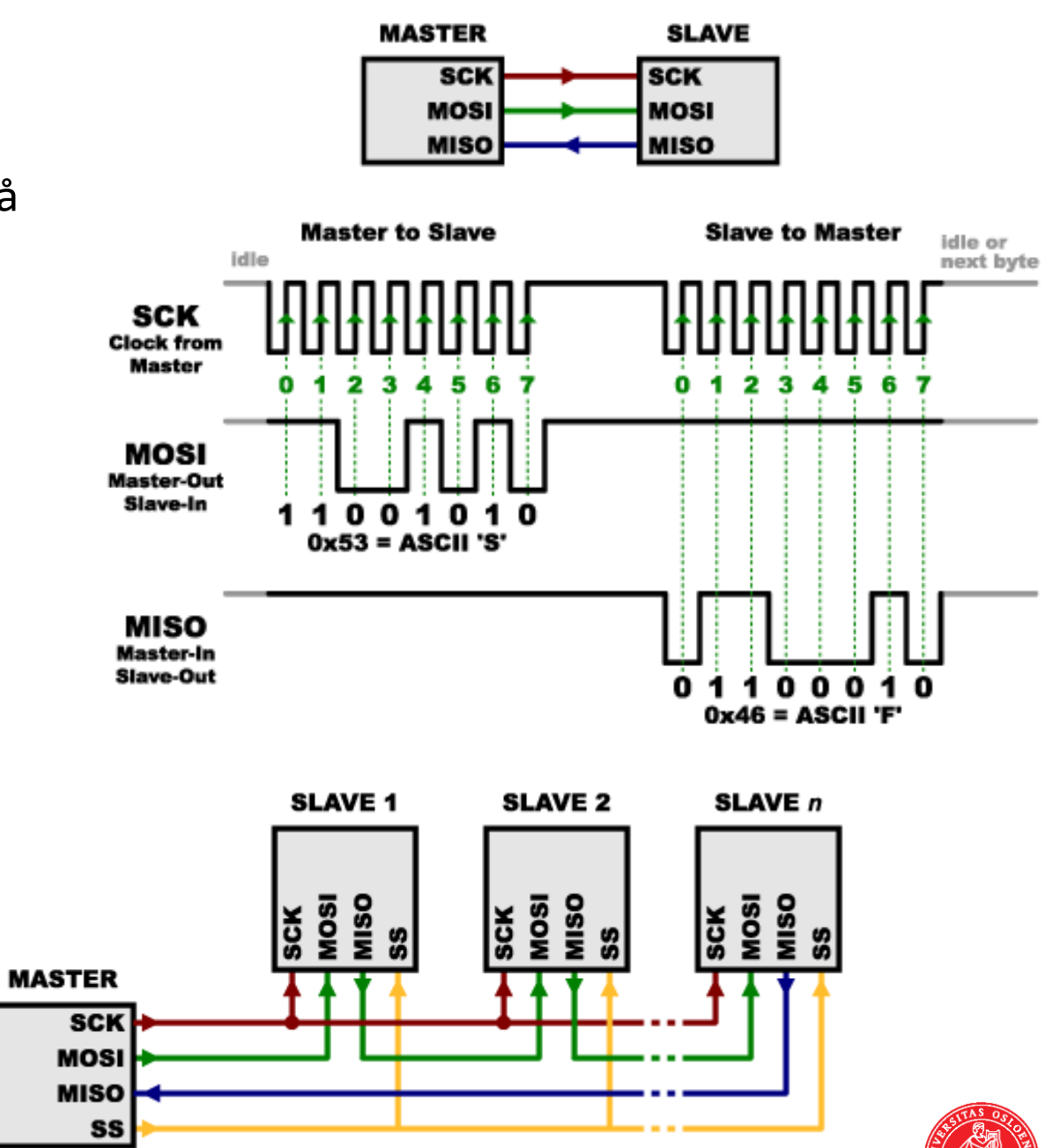

SPI kjedekobling: Merk kobling MOSI-MISO

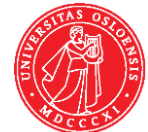

SPI FORTS.

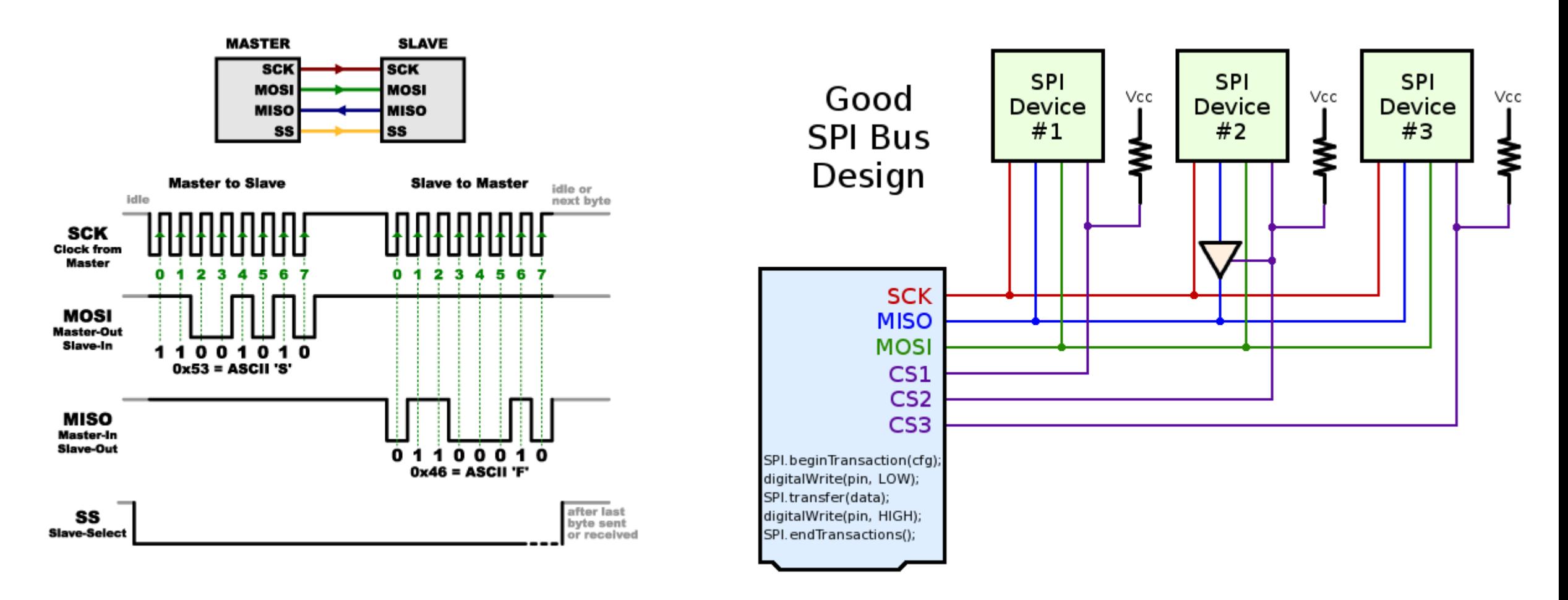

### Videre lesing:

UiO: Institutt for informatikk

Det matematisk-naturvitenskapelige fakultet

<https://learn.sparkfun.com/tutorials/serial-peripheral-interface-spi> [https://www.dorkbotpdx.org/blog/paul/better\\_spi\\_bus\\_design\\_in\\_3\\_steps](https://www.dorkbotpdx.org/blog/paul/better_spi_bus_design_in_3_steps)

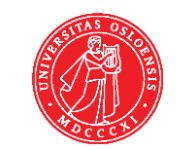

# I<sup>2</sup>C «INTER-INTERGRATED CIRCUIT PROTOCOL.»

- I2C Bruker kun 2 linjer: SCL og SDA
- Kan ha svært mange enheter koblet på samme buss-
	- inntil 1008 slaver.
	- Flere enheter kan ha rollen som master
- Klokkehastighet på inntil 100kHz eller 400kHz
	- Raskere enn RS232,
	- langsommere enn SPI
- Mer kompleks logikk kreves sammenlignet med RS-232 og SPI.
- Kan fungere opp til 2-3 m lengde
- . Kun halv duplex

UiO: Institutt for informatikk Det matematisk-naturvitenskapelige fakultet

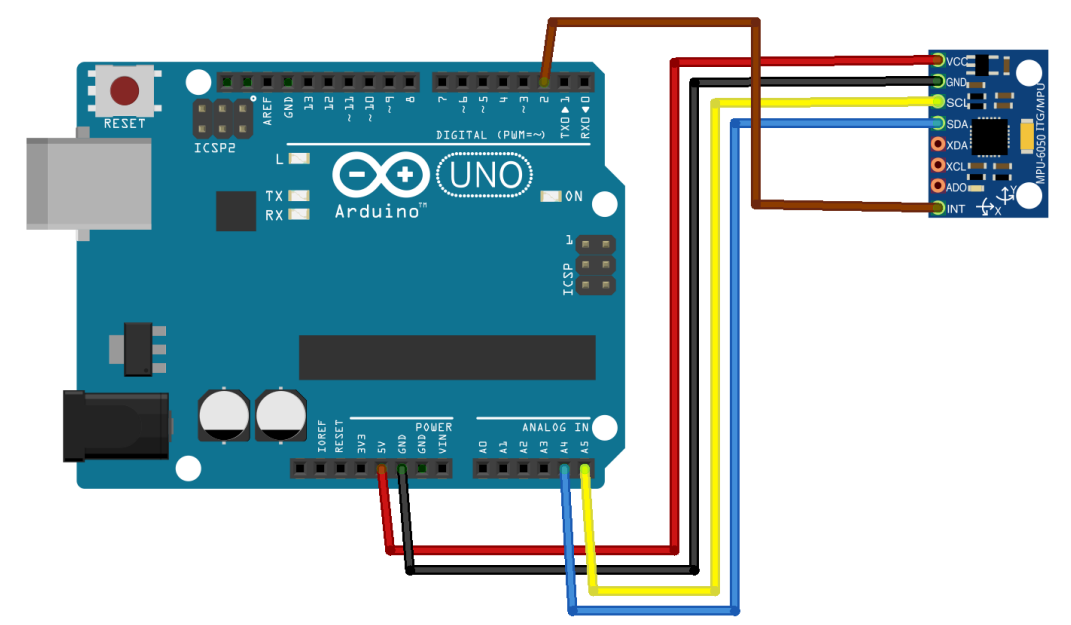

fritzing

# I<sup>2</sup>C - OPPSETT

- Både SCL og SDA er open drain (open collector for BJT).
	- DVS enhetene kan bare trekke linjene til jord, aldri sende ut et høyt signal.
	- Krever pullup for å virke
		- Normalt  $4,7k\Omega$ 
			- Ved flere enheter kan det kreves lavere verdier
		- Dersom man benytter forskjellige forsyningsspenninger kobler man mot den laveste, forutsatt at det er høyt nok for begge…

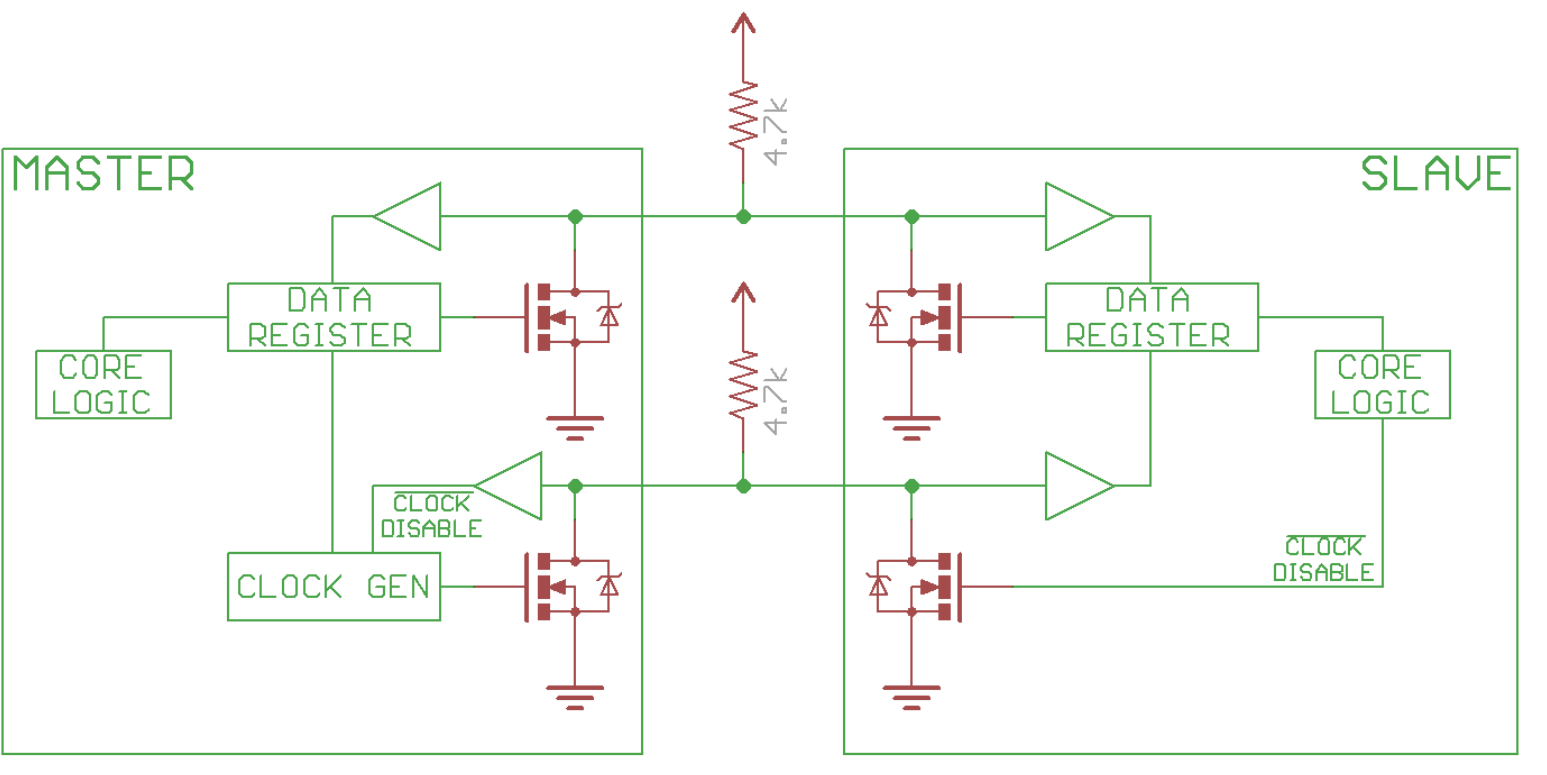

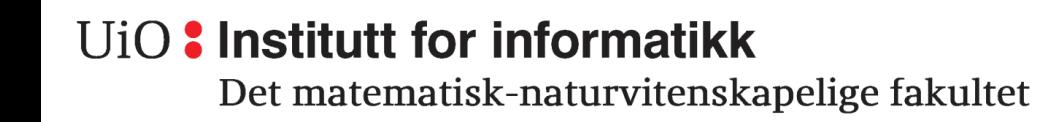

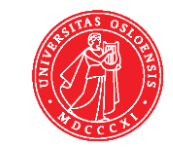

# I2C PROTOKOLL

- I utgangspunktet må Master trekke SDA lav for å få kontroll på bussen. Den som trekker bussen lav først får den (!)
	- SCL høy og SDA lav gjør at de andre enhetene lytter
- Videre følger en pakke med en 7 bits adresse,
- fulgt av et bit som forteller om Master vil ha data fra eller skrive data til enheten den adresserer.
	- Master klokker SCL, data leses på stigende flanke
- På den 9. klokkeflanken, så må enheten som ble addresert trekke SDA lav (ACK), ellers er ikke dataene å regne for lest (NACK).
- Etter at adressedataene er sendt og akseptert, fortsetter Master å klokke SCL-linjen.
	- Avhengig av om det var en lese eller skriveoperasjon Master initierte, så vil enten Slave ĕller Master presentere data
- Data sendes i pakke på 8 bit av gangen, fulgt av en ny «ACK»
- Dataoverføringen fortsetter til Master sier «stopp» ved å sette SDA høy etter SCL går høy.
	- Utenom «stopp» endres aldri SDA etter SCL er gått høy for å unngå falske stoppsignal

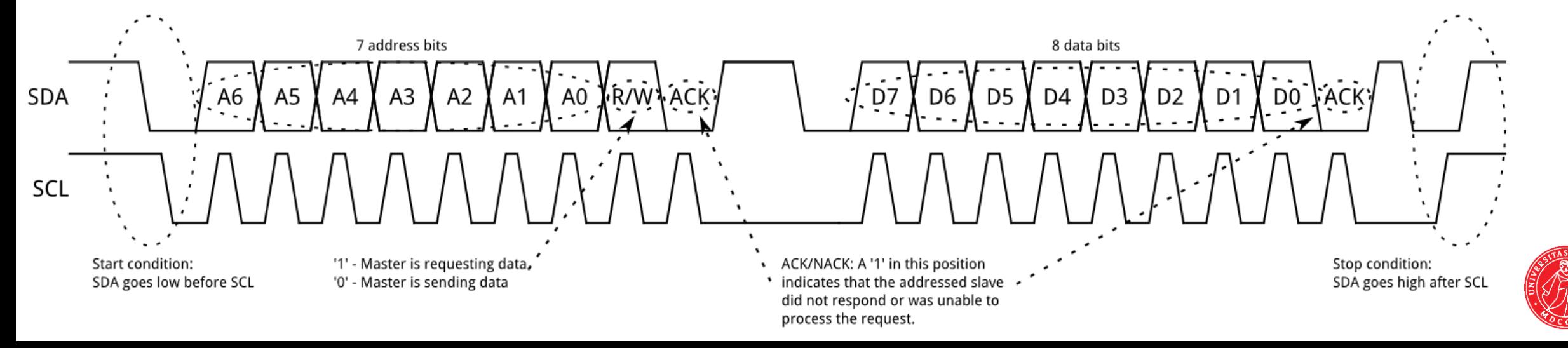

# I2C: 10 BIT ADRESSER OG STREKKING AV KLOKKE.

**I2C kan utvides til 10 bits adressering** ved å starte med en adresse som er reservert (b11110), fulgt av de tre første (minst signifikante) bitene av 10 bits adressen.

Dette signaliserer at det kommer utvidede adressedata i neste pakke fra Master

- Alle enheter med korresponderende 10 bits adresse vil svare med ACK på den første pakken, mens bare den riktige vil svare etter den andre.
- Denne type adressering fungerer med 7 bits-enheter fordi ingen 7 bits adresse har lov til å ha de fire minst signifikanete bit som 1 og det 5. som 0

 I noen tilfeller kan Master be om data fortere enn slaven kan levere. Da kan slaven holde SCL lav slik at ACK signalet ikke klokkes. («Clock stretching»)

ACK/NACK occurs as normal, but we can assume ACK, or no clock stretch would have occurred.

The data frame can be completed as normal, either with a stop condition, another data frame, or a repeated start.

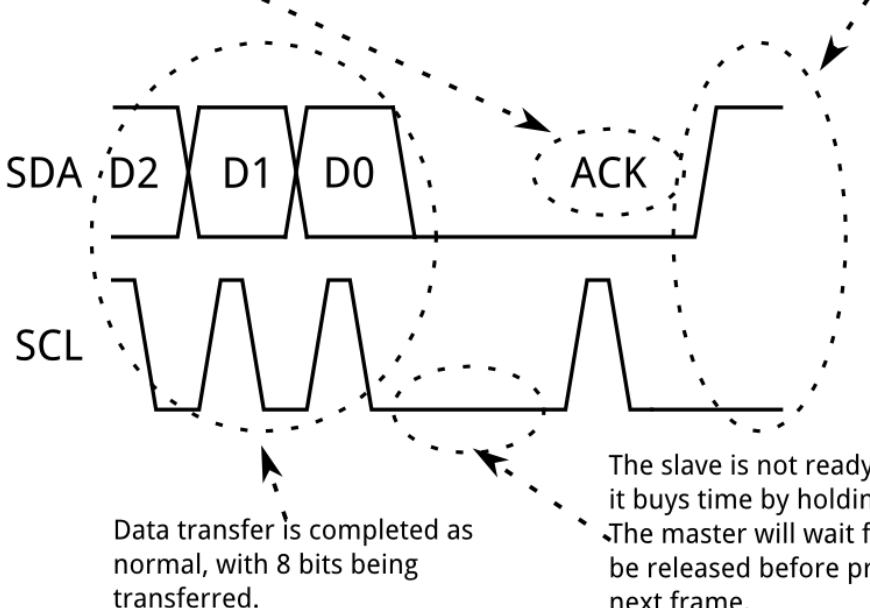

The slave is not ready for more data, so it buys time by holding the clock low. The master will wait for the clock line to be released before proceeding to the next frame.

### For detaljer, se

<https://learn.sparkfun.com/tutorials/i2c>

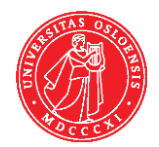

### UiO: Institutt for informatikk

# I PRAKSIS...

- Som regel holder vi på med brikker der signalprotokollen er ferdig implementert.
- For Arduino har vi ferdigskrevne klasser og HW-implementert UART og I2C osv. holder styr på timingen for oss.
	- => Vi må først og fremst sørge for at koblingene er riktige, og at vi setter opp enhetene riktig før vi begynner å bruke dem.
	- Biblioteket for I2C til arduino heter «Wire»
		- <https://www.arduino.cc/en/Reference/Wire>
- Kobler vi Arduino opp til en PC via USB porten, emulerer PCen en serieport (COM-port) som vi kan benytte som om det var en normal serieport.
	- DVS: Vi må sette opp baud rate, om vi bruker paritet, antall stoppbit hører RS-232

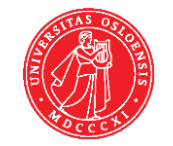

UiO: Institutt for informatikk Det matematisk-naturvitenskapelige fakultet

### **RS-485**

- RS-485 er en fysisk standard laget for kommunikasjon over større avstander enn RS-232.
- Linjene drives differeniselt, noe som gir mindre støy.
	- $|Vd| \ge 200$  mV
	- Retningen på strømmen bestemmer om det er 0 eller 1 som sendes.
- Max 32 drivere og 32 mottagere.
- Kan kjøre både full og halv duplex
- **Ingen definert protokoll, UART brukes ofte**
- Bruker Twisted pair kabel med eller uten skjerming
- Hastigheten avtar med kabellengde
- Til sammenligning:
	- RS422: point-point
	- LVDS: point–point, + hastighet, -lengde
	- M-LVDS : flere på samme bus..

### UiO: Institutt for informatikk

Det matematisk-naturvitenskapelige fakultet

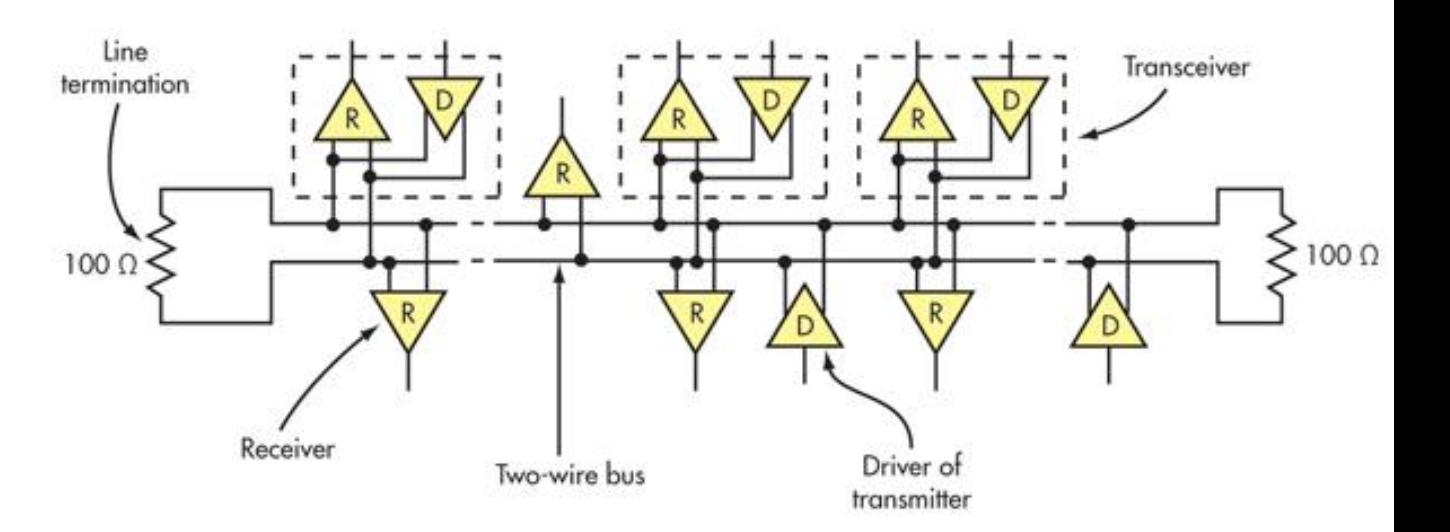

http://www.electronicdesign.com/what-s-difference-between/what-s-difference-between-rs-232-and-rs-485-serial-interfaces

### KEY CHARACTERISTICS OF THE RS-232 AND RS-485 SERIAL INTERFACES

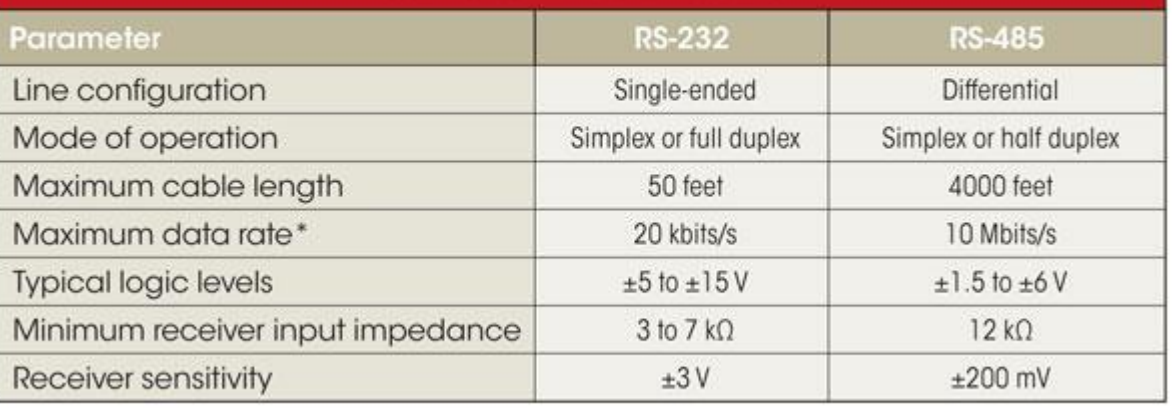

\* Maximum rate at maximum cable length

## TERMINALPROGRAMMER

- Når vi har koblet opp en enhet til PC via serieport (fysisk eller emulert), kan vi finne koblingen i device manager under «ports»
	- Typisk COMx, der x er et nummer gitt av fysisk tilkobling eller OS ved portemulering
- Har vi en COMport åpen, kan vi sende og motta data fra den med et terminalprogram.
- En terminal var opprinnelig en «tynnklient» med tekstskjerm og tastatur, koblet til en server.
- Et terminalvindu åpner ikke nødvendigvis en kommandotolk, men den *kan* brukes til det.
- For å snakke over en COMport, må vi sette opp koblingen slik at sender og mottager benytter samme oppsett (se RS232 og UART)
- Eksempler på Terminalprogram er:

Det matematisk-naturvitenskapelige fakultet

 HyperTerminal, Coolterm, Arduino Serial Monitor, TeraTerm, og så videre…

### UiO: Institutt for informatikk

<https://learn.sparkfun.com/tutorials/terminal-basics/all>

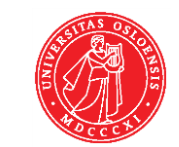

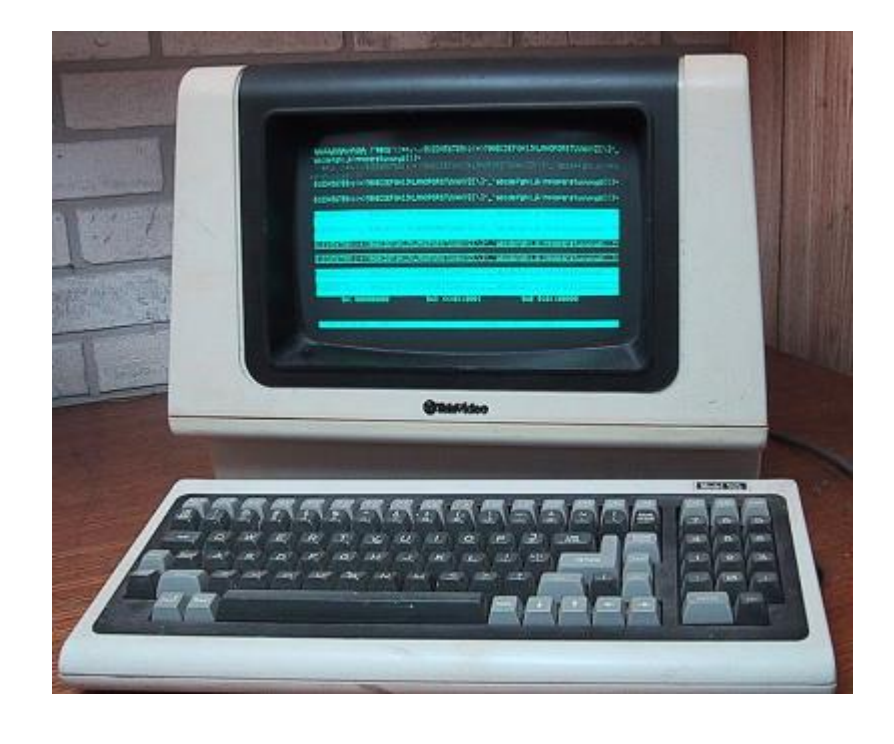